## How to connect your Android device to James Hargest BYOD WiFi:

## **Android Devices:**

These instructions were tested using a Samsung Galaxy S5, instructions for your device may vary.

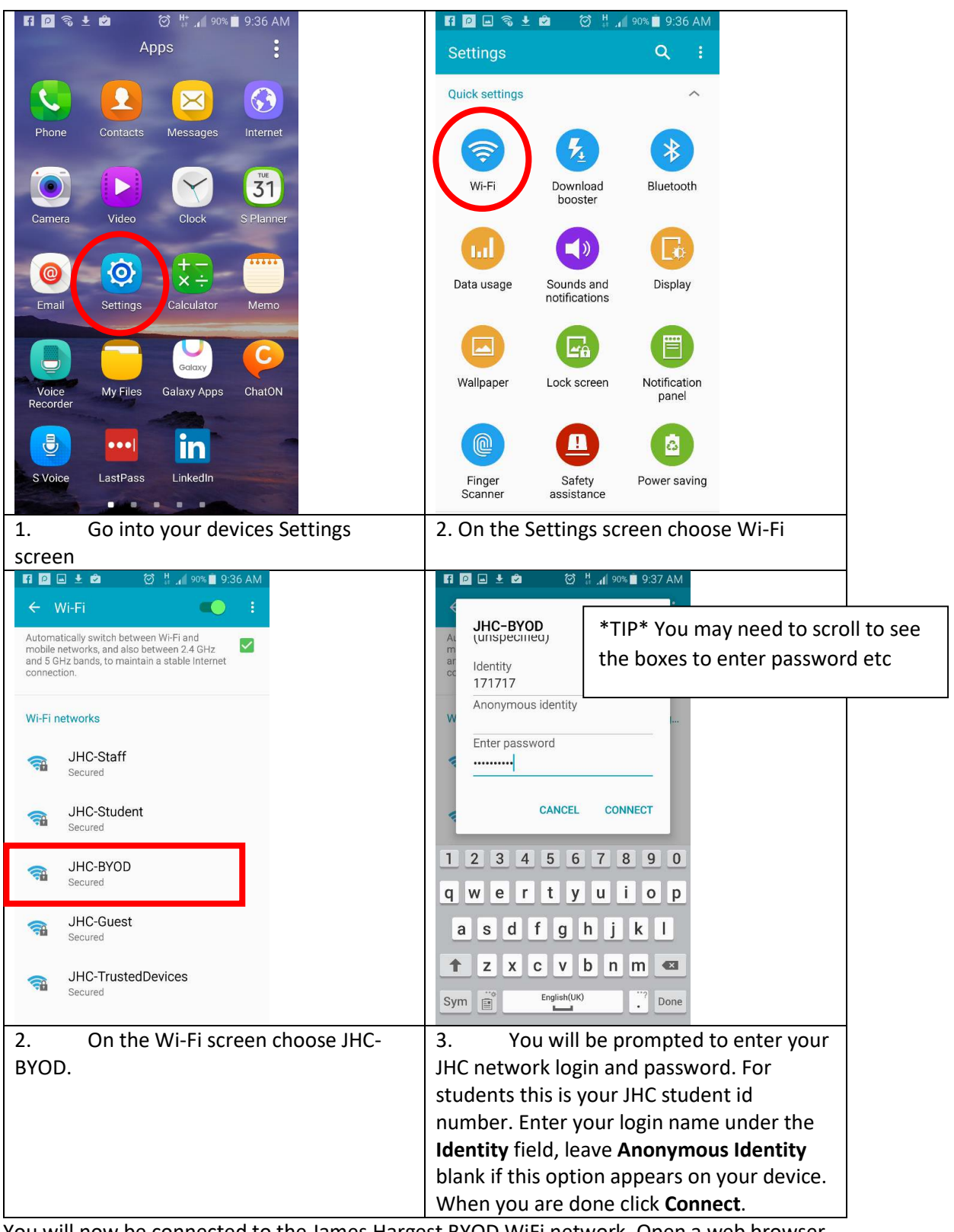

4. You will now be connected to the James Hargest BYOD WiFi network. Open a web browser of your choice to access the Internet or an Android app of your choice.